# SXTsq-series

## SXTsq series

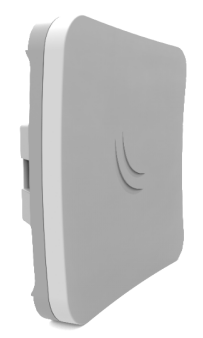

The SXTsq is an outdoor wireless router with a built-in directional antenna. It can be used as a CPE or for point to point links (use RouterOS wireless mode "bridge" to work as a single-client AP for point to point scenarios). List of products in series:

SXTsq Lite2 SXTsq Lite5 SXTsq 5 ac SXTsq 5 High Power

# **Quickstart**

- Open the Ethernet door.
- Connect an Ethernet cable to the Ethernet port. The maximum diameter of Ethernet cable is 6mm.
- Connect the other end of the Ethernet cable to the included PoE injector.
- Plug the PoE injector into your network switch or computer.
- Plug the included power supply into the PoE injector to start up the device.
- Set LAN computer IP configuration to *automatic* (DHCP).
- The default IP address of the unit is 192.168.88.1, open this address in your web browser to start the configuration. The username is admin and there is no password.
- We recommend clicking the "Check for updates" button and updating your RouterOS software to the latest version to ensure the best performance and stability.
- Choose your country, to apply country regulation settings and set up your password on the screen that loads.

# MikroTik mobile app

Use the MikroTik smartphone app to configure your router in the field, or to apply the most basic initial settings for your MikroTik home access point.

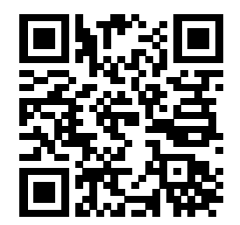

- 1. Scan QR code and choose your preferred OS.
- 2. Install and open application.
- 3. By default, the IP address and user name will be already entered.
- 4. Click Connect to establish a connection to your device through a wireless network.
- 5. Choose Quick setup and application will guide you through all basic configuration settings in a couple of easy steps.
- 6. An advanced menu is available to fully configure all necessary settings.

# **Configuration**

The device is preconfigured as a wireless client (CPE), and all you need to do is select the AP to connect to and set a device password. You can do this in the quickSET tab that is loaded by default. In case IP connection is not available, Winbox can be used to connect to the MAC address of the device. In case you wish to boot the device from the network, for example, to use MikroTik Netinstall, hold the RESET button of the device when starting it, until the LED light turns off, then the device will start to look for Netinstall servers.

More information about using RouterOS and connecting to this device in our documentation:<https://mt.lv/help>.

# Mounting

The IP rating scale for this device is IP54. When mounting outdoors, please ensure that any cable openings are directed downwards. We (i) recommend using POE injector and proper grounding. When using and installing this device please pay attention to Maximum Permissible Exposure (MPE) safety distance with a minimum of 20 cm between the radiator and your body.

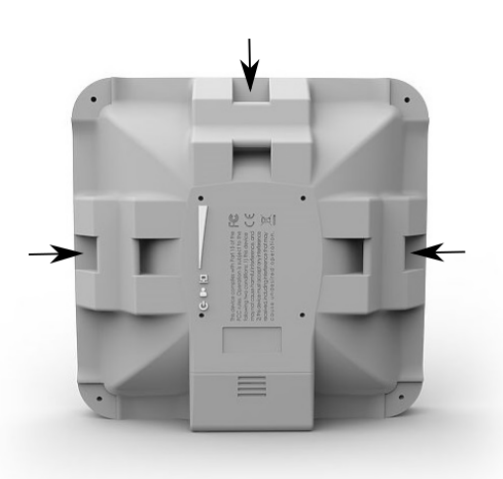

The device comes bundled with a metal mounting ring, which can be used on one of the three mounting slots on the backside of the device.

- Use a Phillips screwdriver to loosen the metal ring.
- Slide one end of it through the most convenient of the three mounting slots.
- Position the device on the pole where it will be mounted.
- Slide the loose end of the mounting ring back to its closing latch and use the screwdriver to tighten it.
- The included ring mount allows for mounting on 3-7 cm diameter poles.

It's recommended to secure Ethernet cable to the pole using zip ties. With the distance from the device approximately 30 cm. As an additional option, you can use "quickMOUNT-X" – mounting bracket for easy adjustment that can be obtained separately. Product web page: [https://mikrotik.com/product/qm\\_x](https://mikrotik.com/product/qm_x)

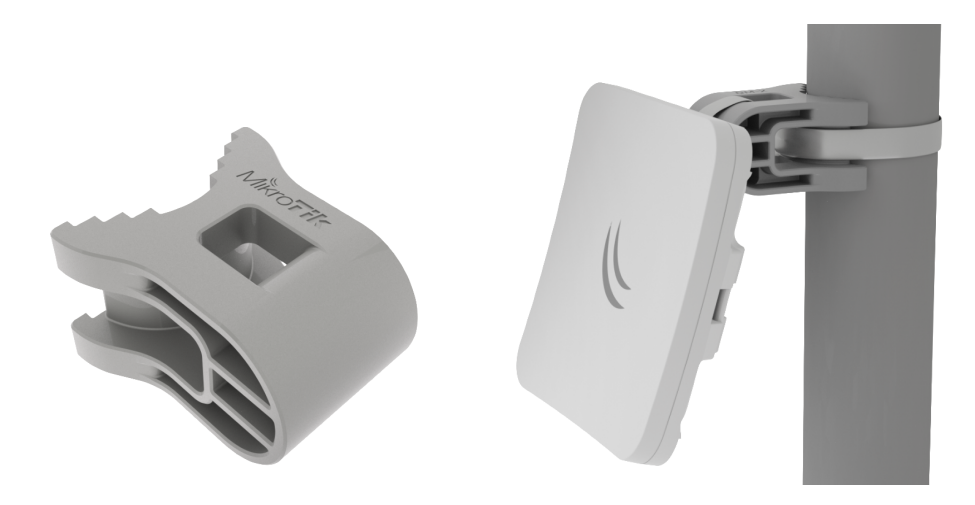

Specially designed for the SQ series enables vertical and horizontal adjustment on the pole.

# Powering

The SQ series only accepts DC power from Passive PoE injectors (one power supply and PoE injector are included) SXTsq Lite2 accepts 10-30 V DC consuming at maximum load 5 W. SXTsq Lite5 accepts 10-30 V DC consuming at maximum load 6 W. SXTsq 5 ac accepts 10-28 V DC consuming at maximum load 7 W. SXTsq 5 High Power accepts 10-28 V DC consuming at maximum load 7 W. Connecting to a PoE Adapter:

- 1. Connect the Ethernet cable from the device to the PoE+DATA port of the PoE adapter.
- 2. Connect an Ethernet cable from your local network (LAN) to the PoE adapter.
- 3. Connect the power cord to the adapter, and then plug the power cord into a power outlet.

# Extension Slots and Ports

- One Ethernet 10/100 Mbit (SXTsq 5 ac Gigabit Ethernet), supporting automatic cross/straight cable correction (Auto MDI/X), so you can use either straight or cross-over cables for connecting to other network devices.
- One Integrated Wireless:
- SXTsq Lite22.4 GHz, 802.11b/g/n, antenna gain 10 dBi.
- SXTsq Lite55 GHz, 802.11a/n, antenna gain 16 dBi.
- SXTsq 5 ac5 GHz, 802.11a/n/ac, antenna gain 16 dBi.
- SXTsq 5 High Power5 GHz, 802.11a/n, antenna gain 16 dBi.

# Buttons and Jumpers

The routerBOOT reset button has the following functions. Press the button and apply the power, then:

- Release the button when green LED starts flashing, to reset RouterOS configuration to defaults.
- ٠ Release the button when the LED turns solid green to clear all configuration and defaults.
- $\bullet$ Release the button after LED is no longer lit (~20 seconds) to cause the device to look for Netinstall servers (required for reinstalling RouterOS over the network).

Regardless of the above option used, the system will load the backup RouterBOOT loader if the button is pressed before power is applied to the device. Useful for RouterBOOT debugging and recovery.

# **Grounding**

The device includes a grounding connection (marked ) which you should connect to the grounding installation of the tower or building where the device will be used. This is to substantially reduce the risk of ESD and lightning damage.

# Accessories

Package includes the following accessories that come with the device:

- EU/US Switching Power Supply 24V DC , 0.38 A, 9 W, Level VI, cable:1.5 m.
- Hose Clamp SUS304 (Phillips type; clamping diameter range 30-70 mm).
- POE Injector with shielded connector/Gigabit POE injector.

# **Specifications**

For more information about SQ series products, specifications, pictures, downloads, and test results please visit our web pages: SXTsa Lite2 [https://mikrotik.com/product/sxtsq\\_lite2](https://mikrotik.com/product/sxtsq_lite2) SXTsq Lite5 <https://mikrotik.com/product/RBSXTsq5nD> SXTsq 5 ac [https://mikrotik.com/product/sxtsq\\_5\\_ac](https://mikrotik.com/product/sxtsq_5_ac) SXTsq 5 High Power [https://mikrotik.com/product/sxtsq\\_5\\_high\\_power](https://mikrotik.com/product/sxtsq_5_high_power)

# Operating system support

The device supports RouterOS software version 6.44.5. The specific factory-installed version number is indicated in the RouterOS menu /system resource. Other operating systems have not been tested.

# Federal Communication Commission Interference Statement

FCC ID: SXTsq Lite5 - TV7LHG5NDM; SXTsq 5 - TV7LHG5HPND; SXTsq 5 ac - TV7LHG5ACD; SXTsq Lite2 - TV7SXTSQ-2ND. This equipment has been tested and found to comply with the limits for a Class B digital device, pursuant to Part 15 of the FCC Rules. These limits are

designed to provide reasonable protection against harmful interference in a residential installation. This equipment generates, uses and can radiate radio frequency energy and, if not installed and used in accordance with the instructions, may cause harmful interference to radio communications. However, there is no guarantee that interference will not occur in a particular installation. If this equipment

does cause harmful interference to radio or television reception, which can be determined by turning the equipment off and on, the user is encouraged to try to correct the interference by one of the following measures:

- Reorient or relocate the receiving antenna.
- Increase the separation between the equipment and receiver.
- Connect the equipment into an outlet on a circuit different from that to which the receiver is connected.
- Consult the dealer or an experienced radio/TV technician for help.

FCC Caution: Any changes or modifications not expressly approved by the party responsible for compliance could void the user's authority to operate this equipment.

This device complies with Part 15 of the FCC Rules. Operation is subject to the following two conditions: (1) This device may not cause harmful interference, and (2) this device must accept any interference received, including interference that may cause undesired operation. This device and its antenna must not be co-located or operation in conjunction with any other antenna or transmitter.

IMPORTANT: Exposure to Radio Frequency Radiation.

This equipment complies with the FCC RF radiation exposure limits set forth for an uncontrolled environment. This equipment should be installed and operated with a minimum distance of 20 cm between the radiator and any part of your body.

# Industry Canada

IC: SXTsq Lite5 - 7442A-LHG5NDM; SXTsq 5 - 7442A-LHG5HPND; SXTsq 5 ac - 7442A-LHG5ACD; SXTsq Lite2 – 7442A-SXTSQ2ND. This device complies with Industry Canada licence-exempt RSS standard(s). Operation is subject to the following two conditions: (1) this device may not cause interference, and (2) this device must accept any interference, including interference that may cause undesired operation of the device. Le présent appareil est conforme aux CNR d'Industrie Canada applicables aux appareils radio exempts de licence. L'exploitation est autorisée aux deux conditions suivantes : (1) l'appareil ne doit pas produire de brouillage, et (2) l'utilisateur de l'appareil doit accepter tout brouillage radioélectrique subi, même si le brouillage est susceptible d'en compromettre le fonctionnement.

IMPORTANT: Exposure to Radio Frequency Radiation.

This equipment complies with the IC radiation exposure limits set forth for an uncontrolled environment. This equipment should be installed and operated with a minimum distance of 20 cm between the radiator and any part of your body.

Cet équipement est conforme aux limites d'exposition au rayonnement IC définies pour un environnement non contrôlé. Cet équipement doit être installé et utilisé à une distance minimale de 20 cm entre le radiateur et toute partie de votre corps.

CAN ICES-3 (B)/NMB-3(B)FCC

# CE Declaration of Conformity

Manufacturer: Mikrotikls SIA, Brivibas gatve 214i Riga, Latvia, LV1039.

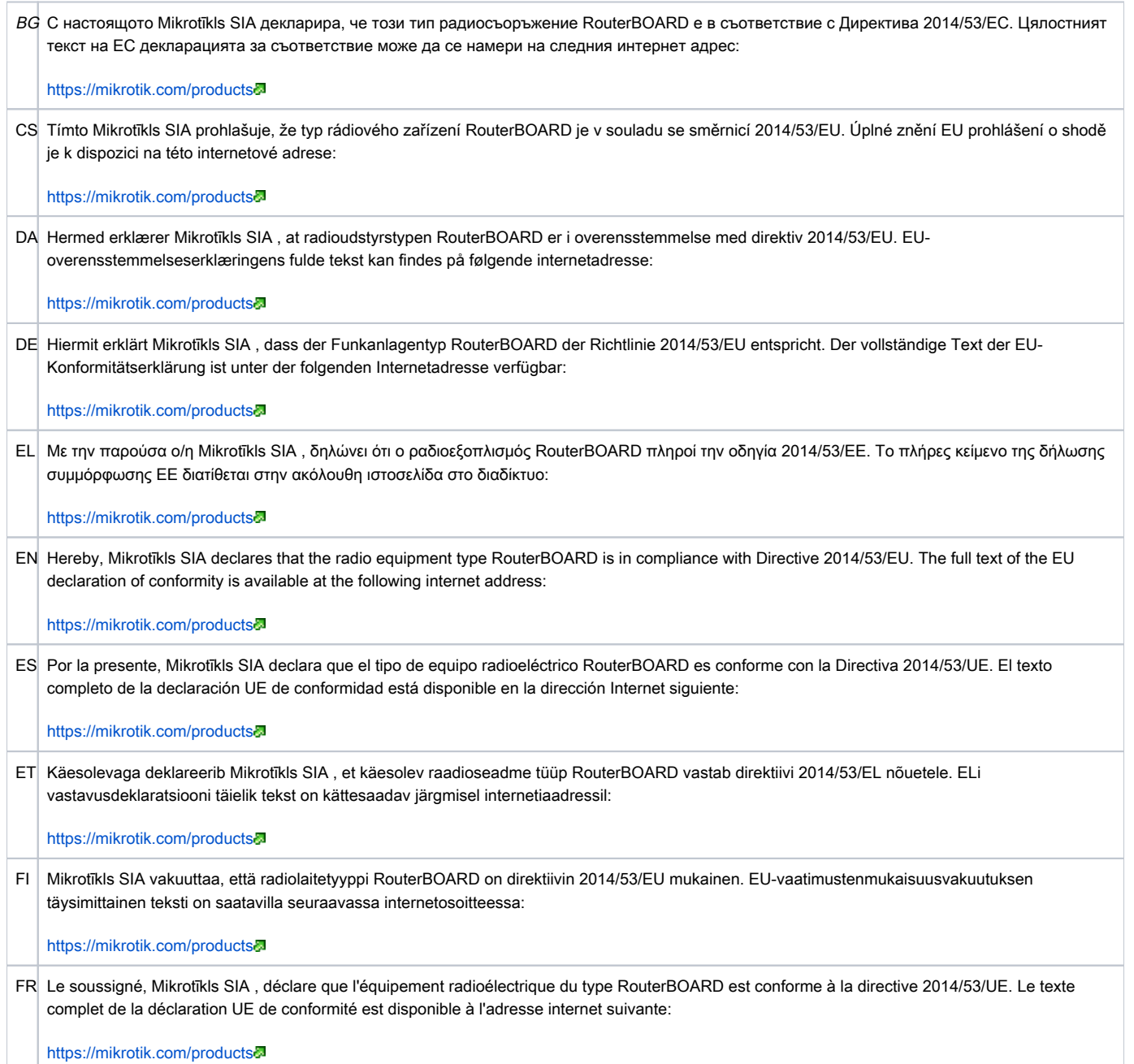

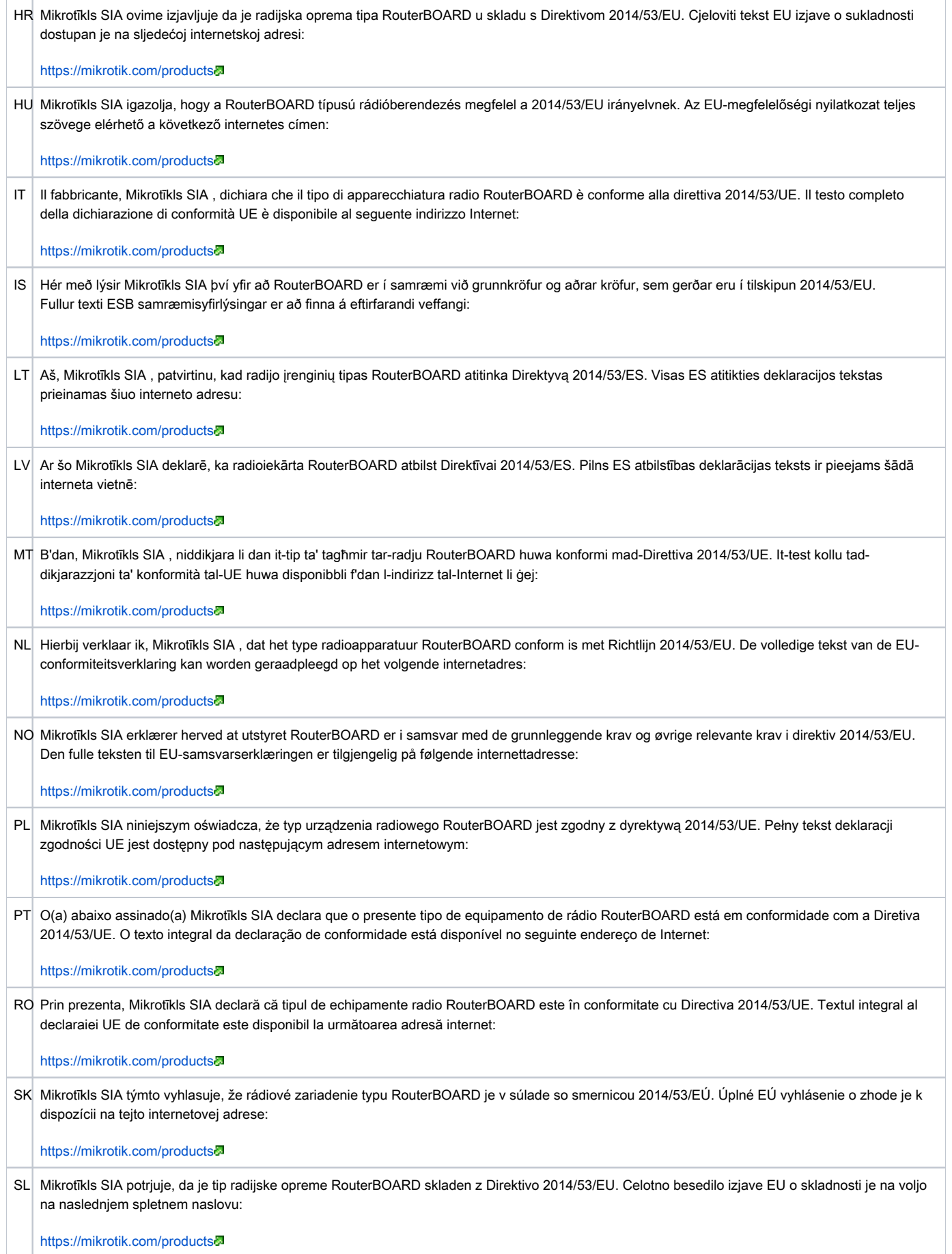

SV Härmed försäkrar Mikrotīkls SIA att denna typ av radioutrustning RouterBOARD överensstämmer med direktiv 2014/53/EU. Den fullständiga texten till EU-försäkran om överensstämmelse finns på följande webbadress:

<https://mikrotik.com/products>

## MPE statement

This equipment complies with EU radiation exposure limits set forth for an uncontrolled environment. This equipment should be installed and operated with minimum distance of 20 cm between the radiator and your body, unless specifically stated otherwise in page 1 of this document. In RouterOS you must specify your country, to make sure local wireless regulations are observed.

# Frequency bands terms of use

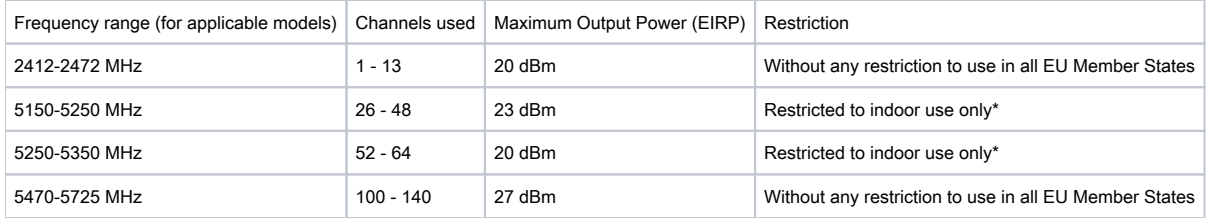

\* It is the customer's responsibility to follow local country regulations, including operation within legal frequency channels, output power, cabling requirements, and Dynamic Frequency Selection (DFS) requirements. All Mikrotik radio devices must be professionally installed!

Note. Information contained here is subject to change. Please visit the product page on [www.mikrotik.com](https://www.mikrotik.com/) for the most up to date version of this document.

: Свържете адаптера на захранване, за да включите устройството. Отворете 192.168.88.1 в уеб браузър, за да настроите продукта. Повече информация в [{+}](https://mt.lv/help-bg)<https://mt.lv/help-bg+>

: Připojte napájecí adaptér k zapnutí přístroje. Otevřete 192.168.88.1 ve webovém prohlížeči pro konfiguraci produktu. Více informací najdete v [{+}](https://mt.lv/help-cs)<https://mt.lv/help-cs+>-

: Tilslut strømadapteren for at tænde for enheden. Åbn 192.168.88.1 i en webbrowser til at konfigurere produktet. Mere information i  $\{+\}$ <https://mt.lv/help-da+>

: Verbinden Sie das Netzteil, um das Gerät einzuschalten. Öffnen Sie 192.168.88.1 in einem Web-Browser, um das Produkt zu konfigurieren. Weitere Informationen im [{+}](https://mt.lv/help-de)<https://mt.lv/help-de+>5

: Συνδέστε τον προσαρμογέα τροφοδοσίας για να ενεργοποιήσετε τη μονάδα. Ανοίξτε 192.168.88.1 σε ένα πρόγραμμα περιήγησης στο Web για να διαμορφώσετε το προϊόν. Περισσότερες πληροφορίες στο [{+}](https://mt.lv/help-el)<https://mt.lv/help-el+>

: Connect the power adapter to turn on the device. Open 192.168.88.1 in your web browser, to configure it. More information on [{+}](https://wiki.mikrotik.com/wiki/Manual:TOC)[ht](https://mt.lv/help+)

[tps://mt.lv/help+](https://mt.lv/help+)

: Conecte el adaptador de alimentación para encender la unidad. Abra 192.168.88.1 en un navegador web para configurar el producto. Más información en [{+}](https://mt.lv/help-es)<https://mt.lv/help-es+>

: Ühendage toiteadapter seadme sisselülitamiseks. Avatud 192.168.88.1 in veebilehitseja seadistada toodet. Rohkem teavet [{+}](https://mt.lv/help-et)[https://m](https://mt.lv/help-et+) [t.lv/help-et+](https://mt.lv/help-et+)

: Kytke virtalähde päälle laitteen. Avaa 192.168.88.1 in selaimen määrittää tuotteen. Lisää tietoa [{+}](https://mt.lv/help-fi)<https://mt.lv/help-fi+>a

: Connectez l'adaptateur d'alimentation pour allumer l'appareil. Ouvrez 192.168.88.1 dans un navigateur Web pour configurer le produit. Plus d'informations dans [{+}](https://mt.lv/help-fr)<https://mt.lv/help-fr+>

: Priključite napajanje i uključite uređaj. Za konfiguraciju uređaja u pregledniku otvorite 192.168.88.1. Više informacija je na [{+}](https://mt.lv/help-hr)[https://](https://mt.lv/help-hr+)

## [mt.lv/help-hr+](https://mt.lv/help-hr+)

: Csatlakoztassa a hálózati adaptert a készülék bekapcsolásához. Megnyitása 192.168.88.1 egy webböngészőben beállítani a

## terméket. Több információ [{+}](https://mt.lv/help-hu)<https://mt.lv/help-hu+>D

: Collegare l'adattatore di alimentazione per accendere l'unità. Aprire 192.168.88.1 in un browser Web per configurare il prodotto.

## Maggiori informazioni in [{+}](https://mt.lv/help-it)<https://mt.lv/help-it+>5

: Tengdu straumbreytinn til að kveikja á tækinu. Opnaðu 192.168.88.1 í vafra til að stilla það. Nánari

## upplýsingar á [{+}](https://mt.lv/help-is)<https://mt.lv/help-is+>5

: Koble strømadapteren for å slå på enheten. Åpne 192.168.88.1 i nettleseren din for å konfigurere den. Mer informasjon på [{+}](https://mt.lv/help-no)[http](https://mt.lv/help-no+)

## [s://mt.lv/help-no+](https://mt.lv/help-no+)5

: Prijunkite maitinimo adapterį įjunkite įrenginį. Į interneto naršyklę 192.168.88.1 Atidarykite galite konfigūruoti gaminį. Daugiau

## informacijos rasite [{+}](https://mt.lv/help-lt)<https://mt.lv/help-lt+>

: Pievienojiet Strāvas adapteri, lai ieslēgtu ierīci. Atvērt 192.168.88.1 ar interneta pārlūku, lai konfigurētu produktu. Plašāka

## informācija [{+}](https://mt.lv/help-lv)<https://mt.lv/help-lv+>

: Qabbad l-adapter tal-qawwa biex iddawwar it-tagħmir. Iftaħ 192.168.88.1 fil-web browser tiegħek, biex jiġi kkonfigurat. Aktar

## informazzjoni fuq [{+}](https://mt.lv/help-mt)<https://mt.lv/help-mt+>

: Sluit voedingsadapter aan op het apparaat in te schakelen. Open 192.168.88.1 in een webbrowser om het product te configureren. Meer informatie in [{+}](https://mt.lv/help-nl)<https://mt.lv/help-nl+>

: Podłącz adapter zasilania, aby włączyć urządzenie. Otwórz 192.168.88.1 w przeglądarce internetowej, aby skonfigurować urządzenie. Więcej informacji w [{+}](https://mt.lv/help-pl)<https://mt.lv/help-pl+>a

: Conecte o adaptador de alimentação para ligar o aparelho. Abra 192.168.88.1 em um navegador da web para configurar o produto. Mais informações em [{+}](https://mt.lv/help-pt)<https://mt.lv/help-pt+>

: Conectai adaptorul de alimentare pentru a porni aparatul. Deschide 192.168.88.1 într-un browser web pentru a configura

## produsul. Mai multe informaii în [{+}](https://mt.lv/help-ro)<https://mt.lv/help-ro+>5

: Priključite napajalnik za vklop naprave. Odprite 192.168.88.1 v spletnem brskalniku nastaviti izdelek. Več informacij v

## [{+}](https://mt.lv/help-sk)<https://mt.lv/help-sk+>

: Pripojte napájací adaptér k zapnutiu prístroja. Otvorte 192.168.88.1 vo webovom prehliadači pre konfiguráciu produktu. Viac

## informácií nájdete v [{+}](https://mt.lv/help-sl)<https://mt.lv/help-sl+>

: Anslut nätadaptern för att slå på enheten. Öppna 192.168.88.1 i en webbläsare för att konfigurera produkten. Mer information på  $\{+$ 

## <https://mt.lv/help-sv+>

: Koble strømadapteren for å slå på enheten. Åpne 192.168.88.1 i en nettleser for å konfigurere produktet. Mer informasjon på [{+}](https://mt.lv/help-no)[htt](https://mt.lv/help-no+)

## [ps://mt.lv/help-no+](https://mt.lv/help-no+)

: подключите адаптер питания чтобы включить устройство. Откройте 192.168.88.1 в своем веб-браузере для

### конфигурации. Дополнительная информация <https://mt.lv/help-ru>

连接电源适配器以打开设备。 在Web浏览器中打开192.168.88.1进行配置。 有关[{+}](https://mt.lv/help-zh)https://mt.lv/help-zh+<mark>。的</mark>更多信息